# **Activité N°X**

# Installer une imprimante réseau

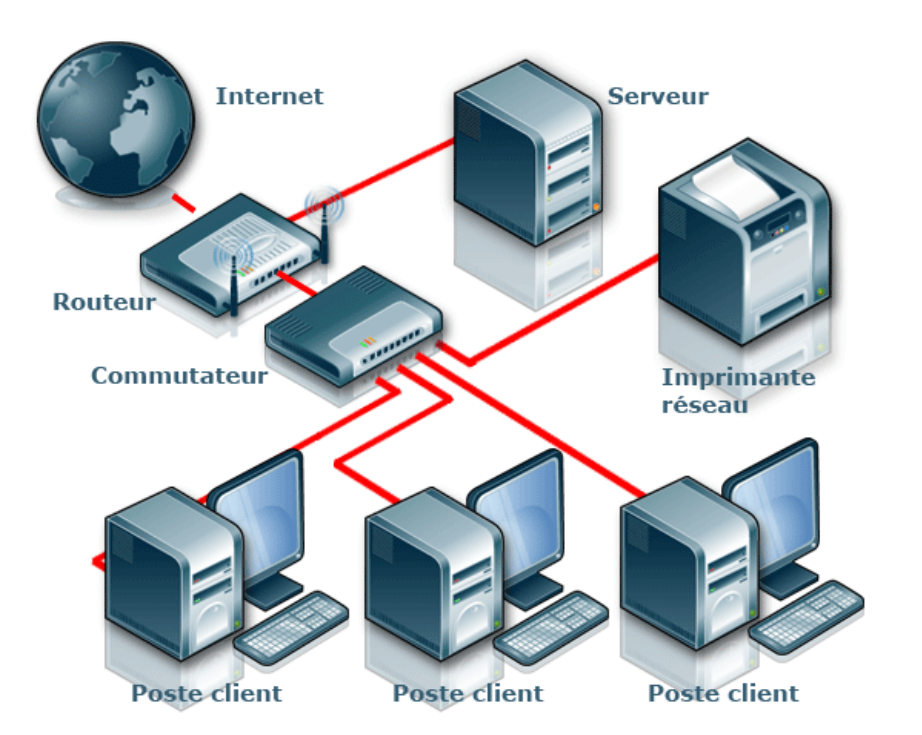

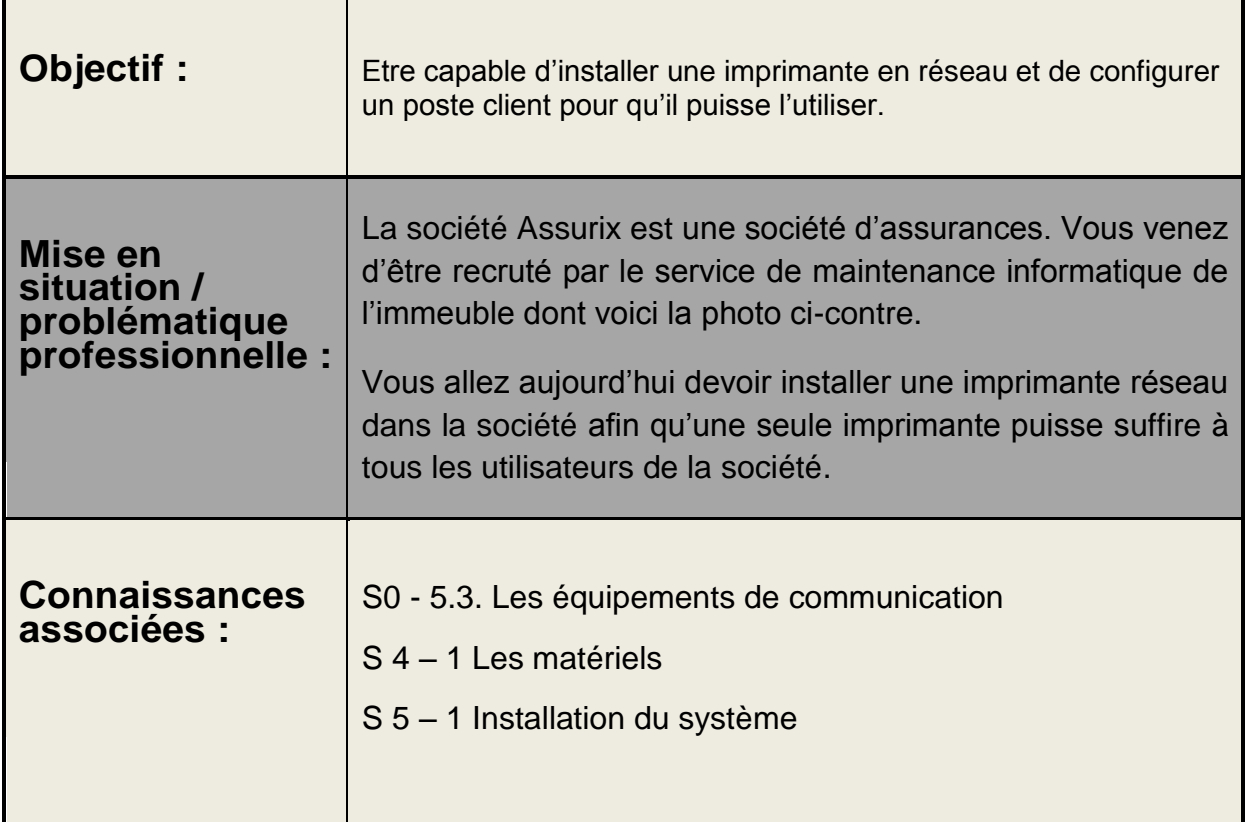

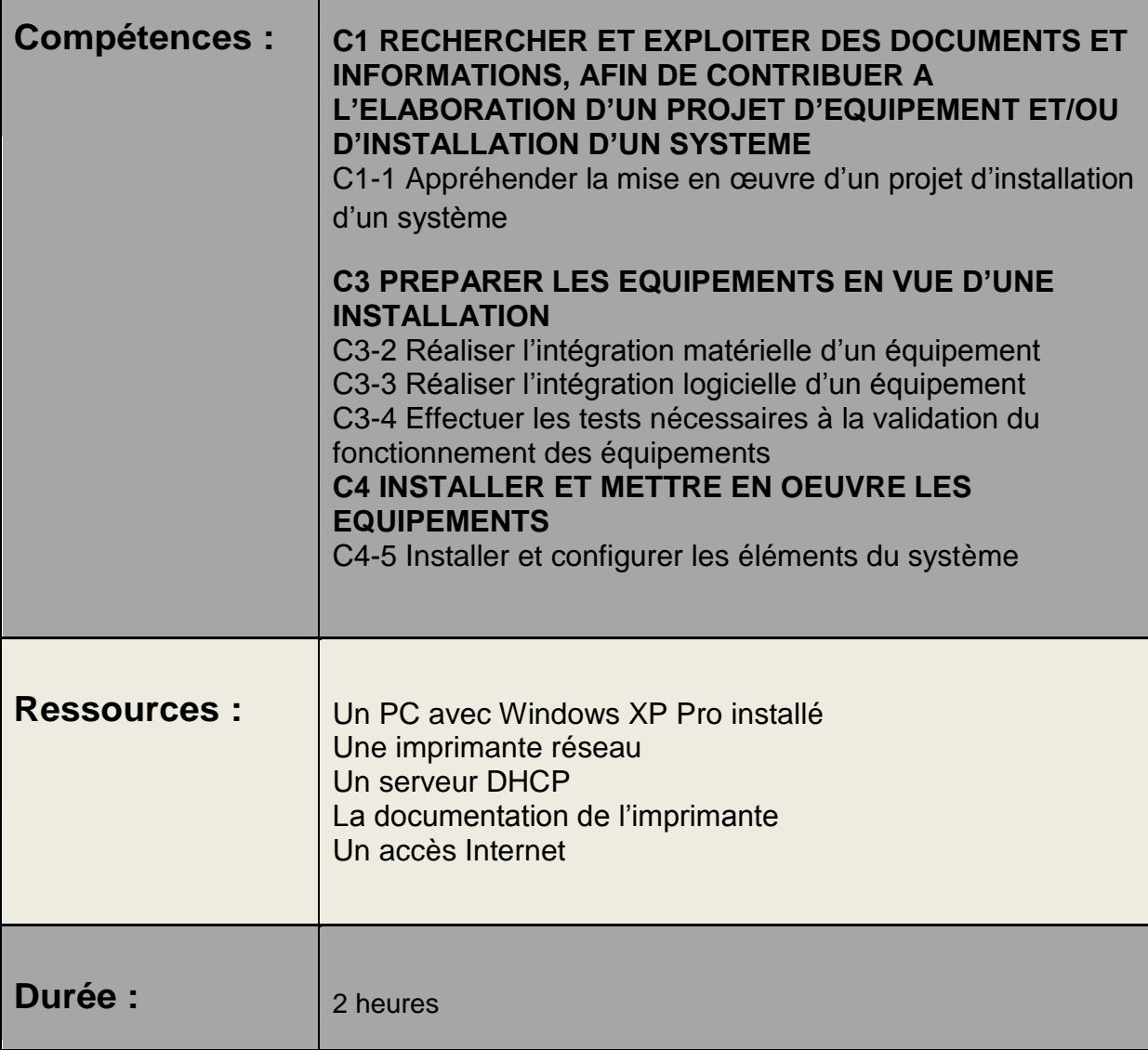

## Déroulement de l'activité X.

Phase n°1 : Etude du paramétrage existant sur l'imprimante

Phase n°2 : Paramétrage de l'adresse de l'imprimante

Phase n°3 : Accéder à l'imprimante depuis un poste en réseau

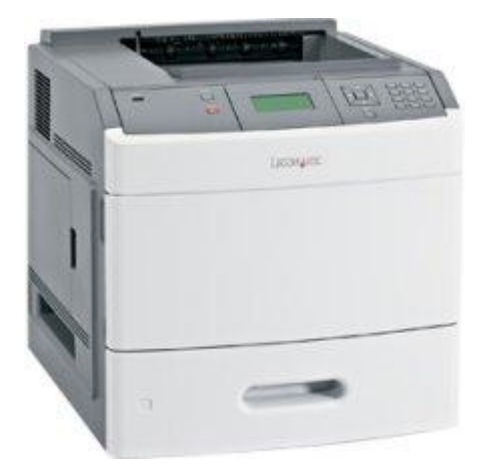

## Imprimante réseau Lexmark T652DN

## Schéma du réseau de la société

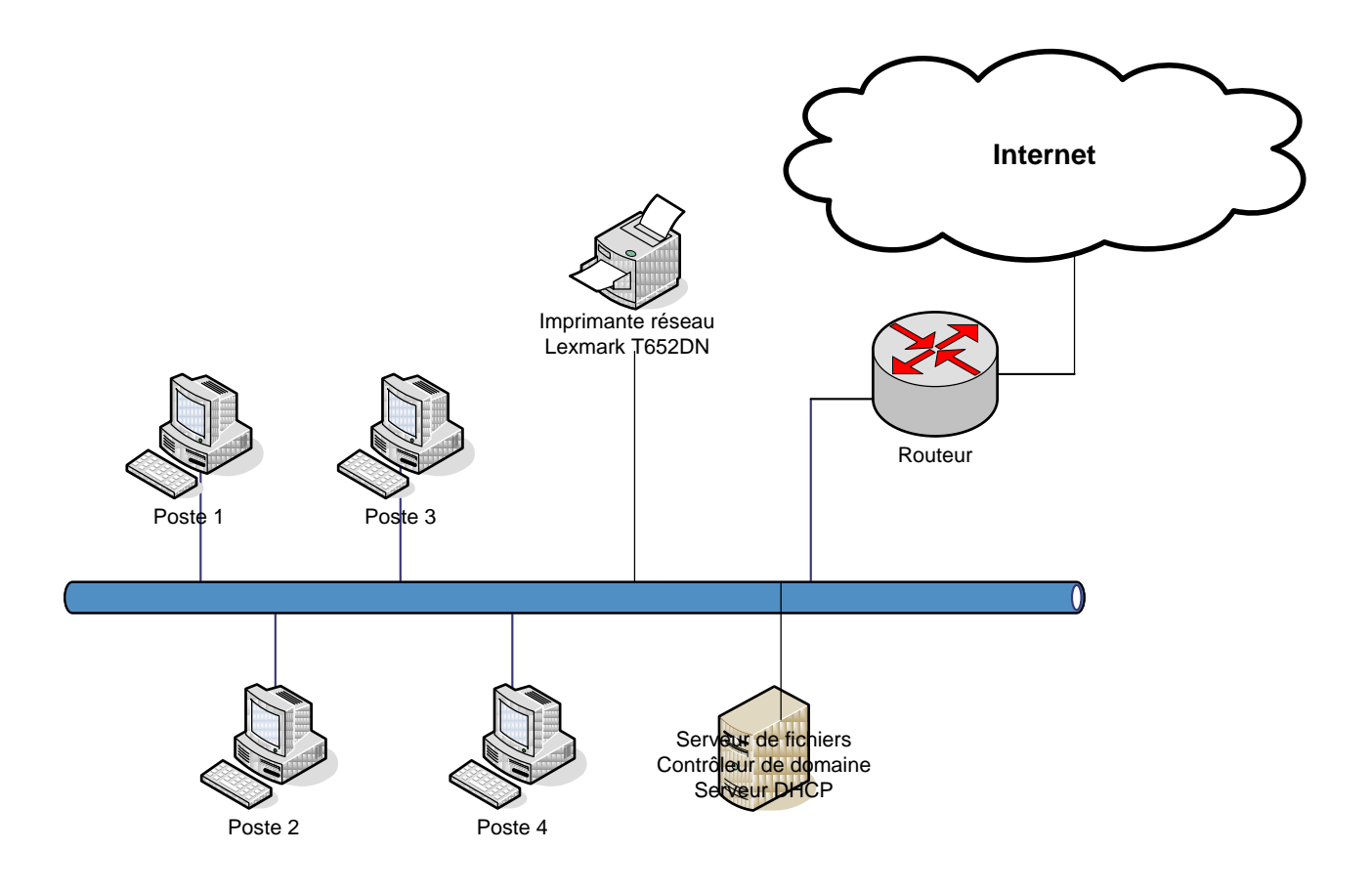

### Phase n°1 : étude du paramétrage existant sur l'imprimante

L'imprimante que vous allez devoir installer est une imprimante réseau de marque Lexmark et de modèle T652DN.

1°) En vous aidant de la documentation de l'imprimante, indiquez quelle est l'adresse IP par défaut de l'imprimante lorsqu'elle est en configuration « sortie d'usine ».

#### *Réponse :*

2°) En vous aidant de la documentation et en utilisant les menus de l'imprimante, procédez à l'impression de la « page de configuration réseau ».

3°) Que déduisez-vous des informations ainsi délivrées ?

*Réponse :*

## Phase n°2 : paramétrage de l'adresse de l'imprimante

1°) Il est toujours préférable de donner une adresse IP fixe à une imprimante plutôt qu'elle s'en fasse attribuer une de façon dynamique. Pourquoi ?

### *Réponse :*

2°) Toujours d'après la documentation de l'imprimante, quel moyen allez-vous mettre en œuvre afin de donner une adresse IP fixe à votre imprimante ?

#### *Réponse :*

3°) Procédez au choix de l'adresse et au paramétrage de l'imprimante sachant que :

- le réseau possède l'adresse 192.168.1.0
- $\sim$  le serveur a l'adresse 192.168.1.253
- le serveur DHCP distribue des adresses de 192.168.1.2 à 192.168.1.200
- l'interface du routeur côté LAN est 192.168.1.1.

### *Adresse choisie :*

Procédez au paramétrage.

4°) Quelle procédure allez-vous mettre en place afin de vérifier que l'adresse choisie a bien été prise en compte par l'imprimante ?

#### *Réponse :*

## Phase n°3 : accéder à l'imprimante depuis un poste en réseau

1°) Procédez au téléchargement du pilote de l'imprimante sur le site du constructeur. Le système d'exploitation devra être correctement choisi.

2°) Procédez à l'ajout de l'imprimante sur votre poste de travail en tenant compte des indications suivantes :

- Faîtes une installation d'imprimante locale sans détecter la présence de l'imprimante
- Créez un port TCP/IP compatible avec les choix faits lors de la configuration de l'imprimante.
- Choisissez le pilote approprié correctement localisé.

3°) Imprimez un document dans lequel votre nom figurera pour valider votre installation.